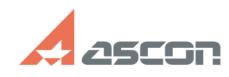

## **Как посмотреть, есть ли у меня[..] Самомическое продокругно продоку в 19/21/2021 05:38:59**

## **FAQ Article Print Category:** База знаний (FAQ)::Программное обеспечение::КОМПАС-3D::КОМПАС-3D Home **Last update:** 08/22/2018 16:11:07 **State:** public (all) *Keywords* home лицензия посмотреть проверить *Problem (public)* Как посмотреть, есть ли у меня лицензия на КОМПАC-3D Home? *Solution (public)* В данной статье приведены рекомендации для КОМПАC-3D версии V14 и выше. Если Вы используете КОМПАС-3D V13 Home, см. статью базы знаний [1]700602. Откройте в браузере страницу [2]http://localhost:1947/products.html и для продукта КОМПАС-3D vX Home в колонке Действия нажмите кнопку Компоненты: Срок действия лицензии отображается на открывшейся странице в колонке Ограничения: Период (XX Days) Не начался — временная лицензия на XX дней с момента первого запуска. Лицензия еще не использована и может быть использована; Период (XX Days) Начало: <дата и время первого использования> Конец: <дата и время окончания> — временная лицензия на XX дней с момента первого запуска. Указано время первого использования и окончания срока действия лицензии; Истекла — срок действия лицензии закончился, лицензия не может быть использована; Недействительна — лицензия не может быть использована, повреждено хранилище лицензии или изменена конфигурация компьютера; Заблокирована — лицензия не может быть использована (дублируется в другом продукте или повреждено хранилище лицензии); Заблокирована на виртуальной машине — лицензия не может быть использована на виртуальной машине

[1] https://sd.ascon.ru/otrs/public.pl?Action=PublicFAQZoom;ItemID=602; [2] http://localhost:1947/products.html